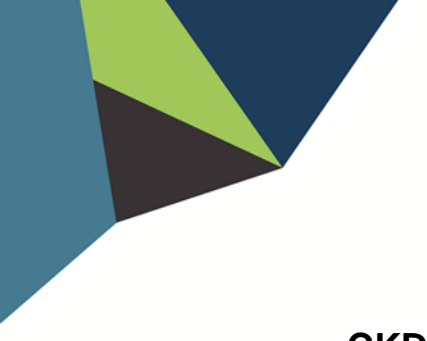

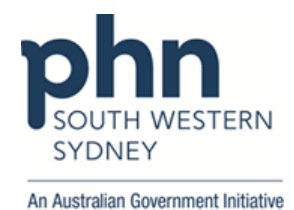

## **POLAR Walkthrough**

## **CKD Indicated Stage 1 patients with Hypertension and without ACR result in the last 12 months**

1. Log in to **POLAR** > Click **Reports** > Click **QIPC Clinic Report**

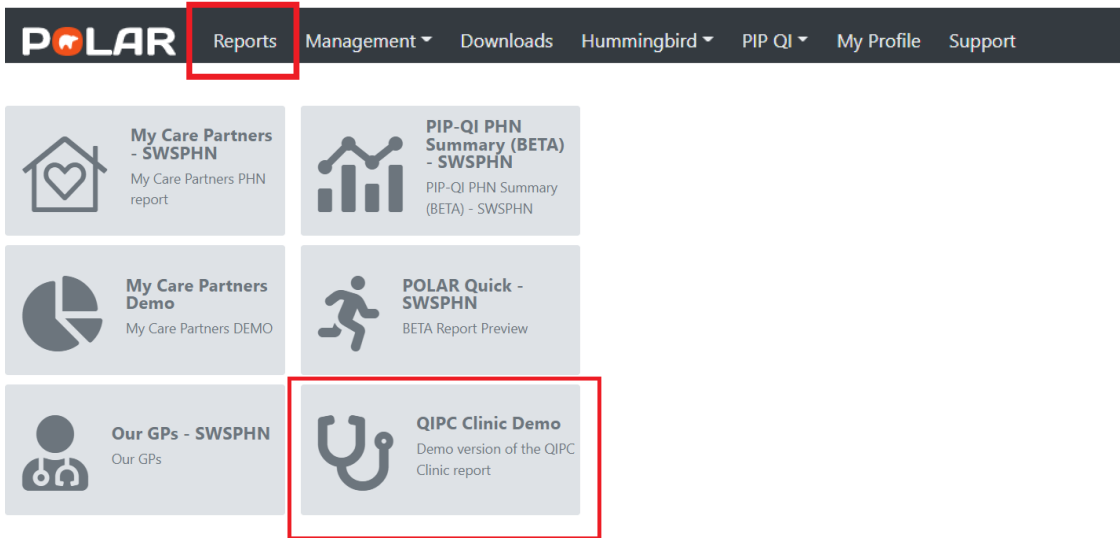

2. Click **Clinical** > select **CKD** > choose **Indicated Stage 1**

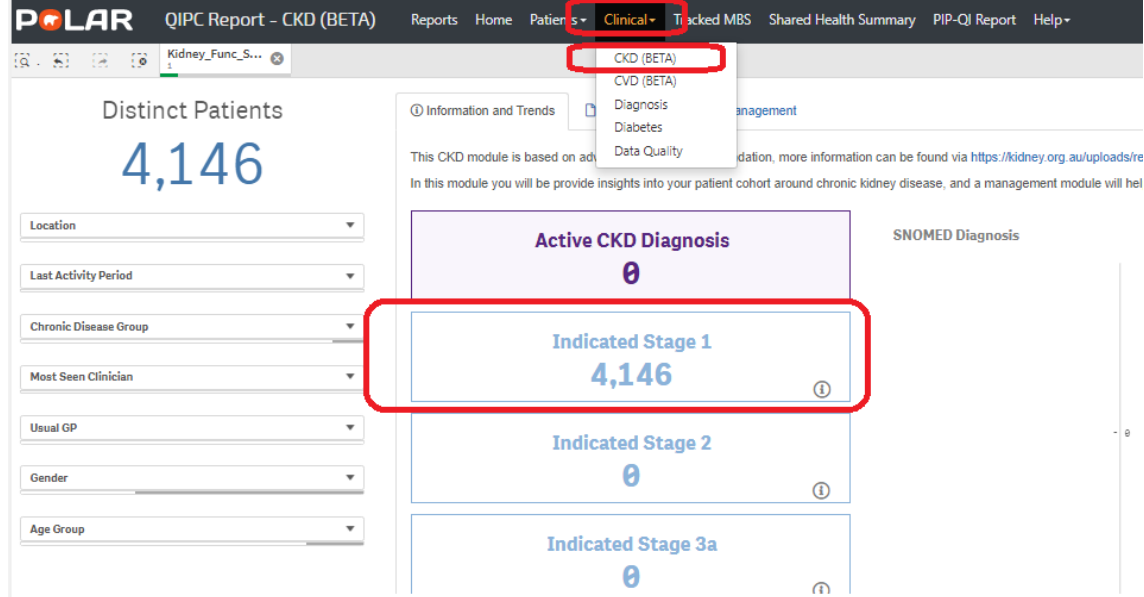

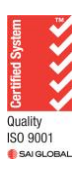

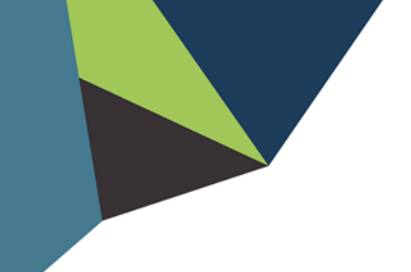

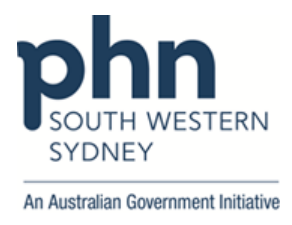

3. Then go to **At Risk Cohort** > Select **12 Months** in the Date range > Go to **ACR** on the table > Select **"No result"** > Apply

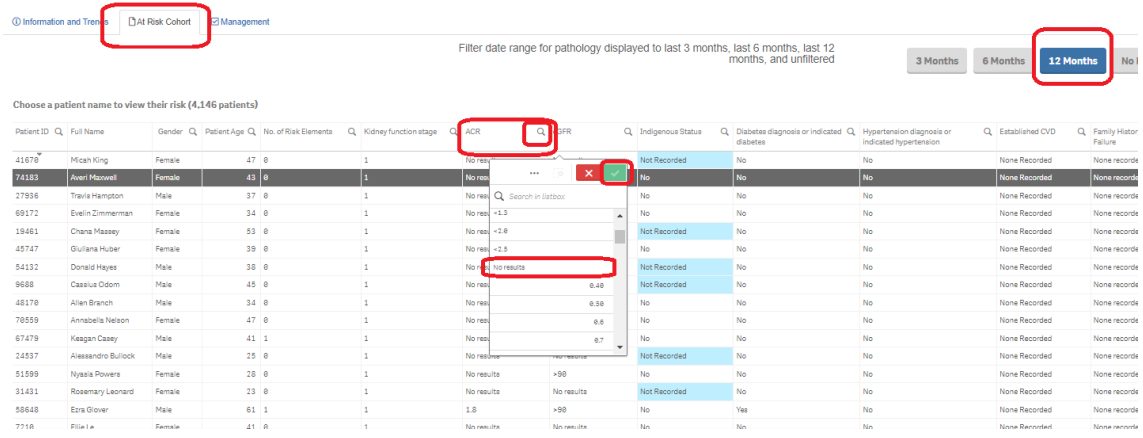

4. Go to **Single Risk Elements** table > Click on **Hypertension** > Apply

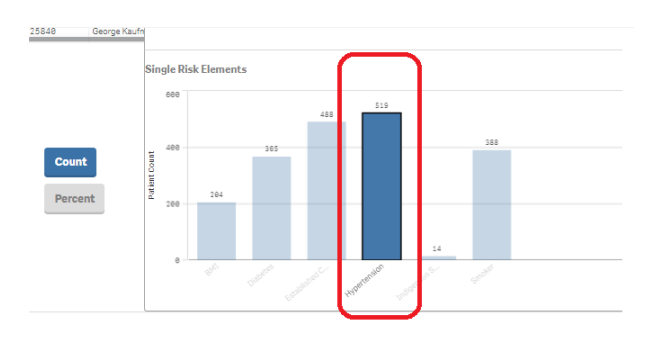

5. Click on **Patient List** on the top right-hand side of the screen

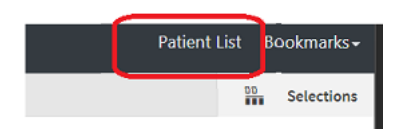

6. Click on **Export to Excel** and save it as an excel file

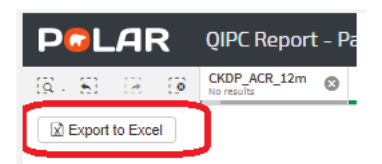

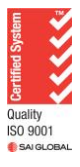